# |中公数音

# 2019 年上半年网络工程师下午真题+答案

详细解析完整版

第1题:阅读以下说明,回答问题1至问题 4,将解答填入答题纸对应的解答栏内。【说明】 某企业分支与总部组网方案如图 1-1 所示,企业分支网络规划如表 1-1 所示。

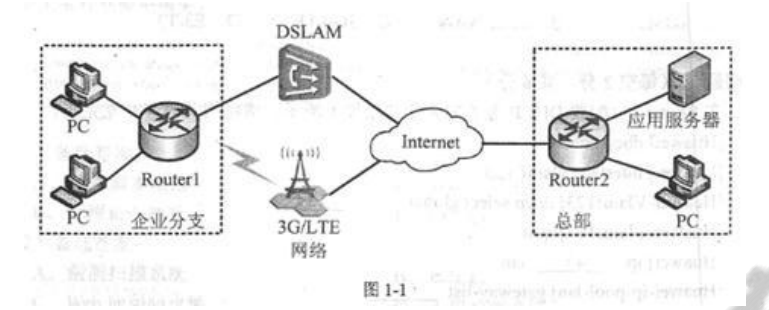

企业分支与总部组网说明:

1. 企业分支采用双链路接入 Internet, 其中 ADSL 有线链路作为企业分支的主 Internet 接  $\square$ ;

3G/LTE Cellular 无线链路作为企业分支的备用 Internet 接口。

2. 指定 Router1 作为企业出口网关, 由 Router1 为企业内网用户分配 IP 地址。

3. 在 Router1 上配置缺省路由, 使企业分支内网的流量可以通过 xDSL 和 3G/LTE Cellular 无线链路访问 Internet。

4. 企业分支与总部之间的 3G/LTE Cellular 无线链路采用加密传输。

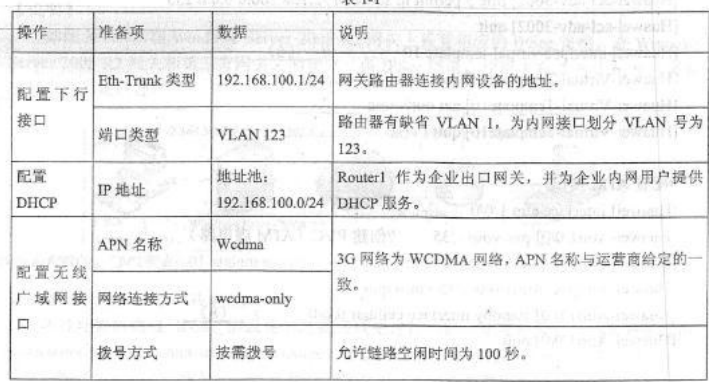

问题:1.1

【问题 1】(每空 2 分,共 4 分)

依据组网方案,为企业分支 Router1 配置互联网接口板卡,应该在是(1)和(2)单 板中选择配置。

(1)~(2)备选答案:

A. xDSL

B.以太 WAN

C. 3G/LTE

D. E3/T3

问题:1.2

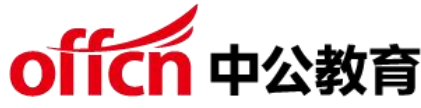

【问题 2】(每空 2 分,共 6 分) 在 Router1 上配置 DHCP 服务的命令片段如下所示,请将相关内容补充完整。 [Huawei] dhcp enable [Huawei] interface vlanif 123 [Huawei-Vlanif123] dhcp select global // ( 3 ) [Huawei-Vlanif123 ] quit [Huawei] ip ( 4 ) lan [Huawei-ip-pool-lan] gateway-list $(5)$ [Huawei-ip-pool-lan] network 192.168.100.0 mask 24 [Huawei-ip-pool-lan] quit 问题:1.3 【问题 3】(每空 1 分,共 6 分) 在 Router1 配置上行接口的命令如下所示, 请将相关内容补充完整 #配置 NAT 地址转换 [Huawei] acl number 3002 [Huawei-acl-adv-3002] rule 5 permit ip source 192.168.100.0 0.0.0.255 [Huawei-acl-adv-3002] quit [Huawei] interface virtual-template 10 // ( 6 ) [Huawei-Virtual-Template 10] ip address ppp-negotiate [Huawei-Virtual-Template 10] nat outbound ( 7 ) [Huawei-Virtual-Template 10] quit # 配 置 ATM 接 口 [Huawei] interface atm 1/0/0 [Huawei-Atm1/0/0] pvc voip 1/35 // 创 建 PVC ( ATM 虚 电 路 ) [Huawei-atm-pvc-Atm1/0/0-1/35-voip] map ppp virtual-template 10 //配置PVC上的 PPPoA 映射 [Huawei-atm-pvc-Atm1/0/0-1/35-voip] quit [Huawei-Atm1/0/0] standby interface cellular 0/0/0 // ( 8 ) [Huawei-Atm1/0/0] quit #配置 APN 与网络连接方式 [Huawei] apn profile 3gprofile [Huawei-apn-profile-3gprofile] apn wcdma [Huawei-apn-profile-3gprofile] quit [Huawei] interface cellular 0/0/0 [Huawei-Cellular0/0/0] mode wcdma (9) 3 // 配 置 3G modem

[Huawei-Cellular0/0/0] dialer enable-circular // 使 能 轮 询 DCC 功 能

# 中公数音

[Huawei-Cellular0/0/0] apn-profile ( 10 ) //配置 3G Cellular 接口绑定 APN 模板 [Huawei-Cellular0/0/0] shutdown [Huawei-Cellular0/0/0] undo shutdown [Huawei-Cellular0/0/0] quit #配置轮询 DCC 拨号连接 [Huawei] dialer-rule [Huawei-dialer-rule] dialer-rule 1 ip permit [Huawei-dialer-rule] quit [Huawei] interface cellular 0/0/0 [Huawei-Cellular0/0/0] link-protocol ppp [Huawei-Cellular0/0/0] ip address ppp-negotiate [Huawei-Cellular0/0/0] dialer-group 1 [Huawei-Cellular0/0/0] dialer timer idle ( 11 ) [Huawei-Cellular0/0/0] dialer number \*99# [Huawei-Cellular0/0/0] nat outbound 3002 [Huawei-Cellular0/0/0] quit 问题:1.4 【问题 4】(每空 2 分,共 4 分) 在现有组网方案的基础上,为确保分支机构与总部之间的数据传输安全,配置( 12 )协 议,实现在网络层端对端的(13) (12)备选答案: A. IPSec B. PPTP  $C$ . L2TP D. SSL 答案解析: 【参考答案】  $(1)$  A ; (2) C 【解析】 由于企业是通过 ADSL 和 3G/LTE cellular 双链路接入因特网,所以在路由器上采用的模块 "xDSL"和模块"3G/LTE"。 答案解析: 【参考答案】 (3)使能接口采用全局地址池的 DHCP 服务器功能  $(4)$  pool

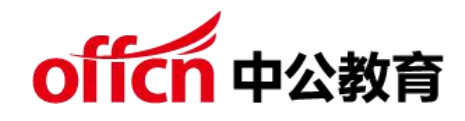

【解析】

[Huawei] dhcp enable //使 能 DHCP 服 务 器

[Huawei] interface vlanif 123

[Huawei-Vlanif123] dhcp select global //使能接口采用全局地址池的 DHCP 服务器功 能量をしていることをしていることをしている。

[Huawei-Vlanif123] quit

[Huawei] ip pool lan //配置 DHCP 地址池

[Huawei-ip-pool-lan] gateway-list 192.168.100.1 //配置 DHCP 客户端出口网关地址 [Huawei-ip-pool-lan] network 192.168.100.0 mask 24

[Huawei-ip-pool-lan] quit

答案解析:

【参考答案】

- (6)创建虚拟接口
- (7)3002
- (8)配置 3G 接口为备份接口
- (9)wcdma-only
- (10)3gprofile
- (11)100
- 【解析】配置 NAT 转换:

[Huawei] acl number 3002 //配置进行 NAT 的 ACL [Huawei-acl-adv-3002] rule 5 permit ip source 192.168.100.0 0.0.0.255 [Huawei-acl-adv-3002] quit [Huawei] interface virtual-template 10 // 创 建 虚 拟 接 口 [Huawei-Virtual-Template10] ip address ppp-negotiate //配置接口动态获取IP地址 [Huawei-Virtual-Template10] nat outbound 3002 //在接口上对匹配 ACL 3002 的报文做 **NAT** 

[Huawei-Virtual-Template10] quit。

配置 ATM 接口:

[Huawei] interface atm 1/0/0 // 配 置 ATM 接 口

[Huawei-Atm1/0/0] pvc voip 1/35 //创建 PVC

[Huawei-atm-pvc-Atm1/0/0-1/35-voip] map ppp virtual-template 10 //配置 PVC 上

的 PPPoA 映射 [Huawei-atm-pvc-Atm1/0/0-1/35-voip] quit

Huawei-Atm1/0/0] standby interface cellular 0/0/0 //配置 3G 接口为备份接口,

优先级默认为 0 [Huawei-Atm1/0/0] quit

配置 APN 和网路连接方式:

本示例中, 假设对接的 3G 网络为 WCDMA 网络, 现要接入 WCDMA 的 PS 域, 需要

配置拨号串为"\*99#"。(CDMA2000 的配置可参考《AR 产品文档》。)APN 的名称需

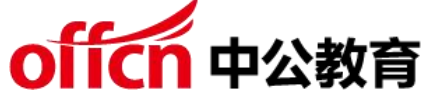

要和运营商给定的一致, 现假设接入的 APN 名称为"wcdma"。[Huawei] apn profile 3gprofile // 创 建 APN 模 板 3gprofile , 并 进 入 APN 模 板 视 图 [Huawei-apn-profile-3gprofile] apn wcdma // 配 置 APN 为 wcdma [Huawei-apn-profile-3gprofile] quit

[Huawei] interface cellular 0/0/0

[Huawei-Cellular0/0/0] mode wcdma wcdma-only //配置 3G modem 只选择 WCDMA 网络 しょうしょう しゅうしょう しんしゃく しんしゃ

[Huawei-Cellular0/0/0] dialer enable-circular //使能轮询 DCC 功能(DCC 指路由器之 间通过公用交换网进行互连时所采用的路由技术。可以提供按需拨号服务)。

[Huawei-Cellular0/0/0] apn-profile 3gprofile //配置 3G Cellular 接口绑定 APN 模板 [Huawei-Cellular0/0/0] shutdown

[Huawei-Cellular0/0/0] undo shutdown

[Huawei-Cellular0/0/0] quit

在 Cellular 接口或 Cellular 通道接口上绑定 APN 模板后,需要执行 shutdown

和 undo shutdown 或 restart 命令重启接口,配置才能生效。

配置轮询 DCC 拨号

[Huawei] dialer-rule //进入 Dialer-rule 视图

[Huawei-dialer-rule] dialer-rule 1 ip permit //配置拨号访问组 1 允许 IPv4 协议的数据报 文,指定引发 DCC 呼叫的条件

[Huawei-dialer-rule] quit

[Huawei] interface cellular 0/0/0 //进入 3G Cellular 接口视图 [Huawei-Cellular0/0/0] link-protocol ppp // 配 置 链 路 类 型 为 ppp 。 [Huawei-Cellular0/0/0] ip address ppp-negotiate //配置 3G 通道接口动态获取 IP 地址。

[Huawei-Cellular0/0/0] dialer-group 1 // 配 置 拨 号 接 口 的 拨 号 访 问 组 。 [Huawei-Cellular0/0/0] dialer timer idle 100 //允许 链路 空闲 的时 间为 100 秒。 [Huawei-Cellular0/0/0] dialer number \*99# // 配 置 拨 号 串 为 "\*99#" [Huawei-Cellular0/0/0] nat outbound 3002 //在接口上对匹配 ACL 3002 的报文做

NAT [Huawei-Cellular0/0/0]

quit

答案解析:

【参考答案】

(12)IPSEC

(13)数据加密和认证

【解析】

在网络层实现端到端的数据加密和认证需要配置 IPSEC 协议。

第 2 题:阅读以下说明,回答问题 1 至问题 3,将解答填入答题纸对应的解答栏

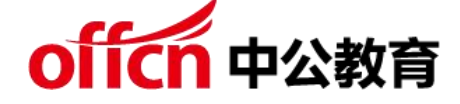

内。【说明】

图2-1为某公司数据中心拓扑图,两台存储设备用于存储关系型数据库的结构化数据和文档、 音视频等非结构化文档, 规划采用的 RAID 组合方式如图 2-2、图 2-3 所示。

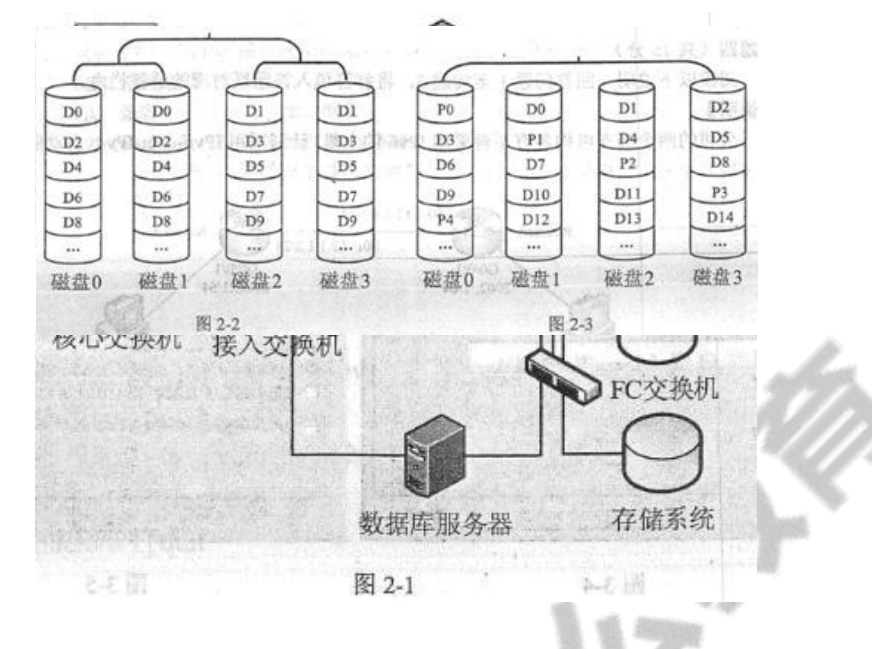

问题:2.1

【问题 1】(每空 1 分,共 6 分)

图 2-2 所示的 RAID 方式是 (1), 其中磁盘 0 和磁盘 1 的 RAID 组成方式是 (2)。 当磁盘 1 故障后,磁盘(3)故障不会造成数据丢失,磁盘(4)故障将会造成数据丢失。

图 2-3 所示的 RAID 方式是 (5), 当磁盘 1 故障后, 至少再有 (6) 块磁盘故障, 就会造 成数据丢失。

问题:2.2

【问题 2】(每空 1.5 分, 共 6 分)

图 2-2 所示的 RAID 方式的磁盘利用率是 (7) %, 图 2-3 所示的 RAID 方式的磁盘利 用率是(8)%。根据上述两种 RAID 组合方式的特性,结合业务需求,图(9)所示 RAID 适合存储安全要求高、小数量读写的关系型数据库;图(10)所示 RAID 适合存储空间利用 率要求高、大文件存储的非结构化文档。问题:2.3(每空 2 分,共 8 分) 该公司的 Web 系统频繁遭受 DDoS 和其他网络攻击,造成服务中断、数据泄露。图 2-4 为服务 器日志片段,该攻击为(11),针对该攻击行为,可部署(12)设备进行防护;针对 DDoS(分 布式拒绝服务)攻击,可采用(13)、(14)措施,保障 Web 系统正常对外提供服务。

www.xxx.com/news/html/?410'union select 1 from (select count(\*),concat(floor(rand(0)\*2),0x3a,(select concat(user,0x3a,password) from pwn\_base\_admin limit 0,1),0x3a)a from information\_schema.tables

group by a)b where'l'='l.html 图 2-4 图3-(11)备选答案: A.跨站脚本攻击 B. SQL 注 入 攻 击 C.远程命令执 行き しょうしょう しんしょう しんしょう しんしょう D. CC 攻击 (12)备选答案: A.漏洞扫描系统 B.堡垒机 C.Web 应用防火墙 D.入侵检测系统 (13)~(14)备选答案: A.部署流量清洗设备 B.购买流量清洗服务 C.服务器增加内存 D.服务器增加磁盘 E.部署入侵检测系统 F.安装杀毒软件 答案解析: 【参考答案】 (1)RAID10 (2)(2)RAID1 (3)2 或 3  $(4)0$ (5)RAID5 (6)1 【解析】 很明显图 2-2 这个 RAID 方式是 RAID10, 先做 RAID1, 再做 RAID0。 磁盘 1 故障后,磁盘 2 或 3 故障不会造成数据丢失, 只有磁盘 0 也发生故障, 才会导致数 据丢失。

图 2-3 所示的 RAID 方式为 RAID5, 磁盘 1 故障后, 至少再有 1 块磁盘故障, 就会造成数据 丢失。

答案解析:

【参考答案】

(7)50%

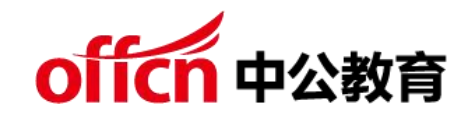

- (8)75%
- (9)2-2
- (10)2-3
- 【解析】

图 2-2 所示的 RAID10 方式的磁盘利用率是 50%, 图 2-3 所示的 RAID5 磁盘利用率为 N/(N+1), N 为磁盘数目, 最小取 3, 本题中是四块磁盘, 所以利用率是 75%。 RAID 10 在数据重构方面优于 RAID5, RAID5 在空间利用率优于 RAID10。 答案解析:

【参考答案】

- (11)B
- $(12)$  C
- (13)A
- (14)B

【解析】

根据服务器日志文件显示的信息可以判断出 SQL 注入攻击。针对 SQL 注入攻击一般可以结 合 WEB 应用防火墙进行防护, 还可以结合 IPS 等设备, 最重要的是对用户的输入继续过滤。 针对 DDOS 攻击, 可以采用部署流量清洗设备和购买流量清洗服务, 该设备对进入客户服务 器的数据流量进行实时监控,及时发现包括 DOS 攻击在内的异常流量。在不影响正常业务 的前提下,清洗掉异常流量。

第 3 题:阅读以下说明,回答问题 1 至问题 4,将解答填入答题纸对应的解答栏内。

【说明】如图 3-1 所示在 Windows Server 2008 R2 网关上设置相应的 IPSec 策略, 在 WindowsServer 2008 R2 网关和第三方网关之间建立一条 IPSec 隧道,使得主机 A 和主机 B 之间建立起安全的通信通道。

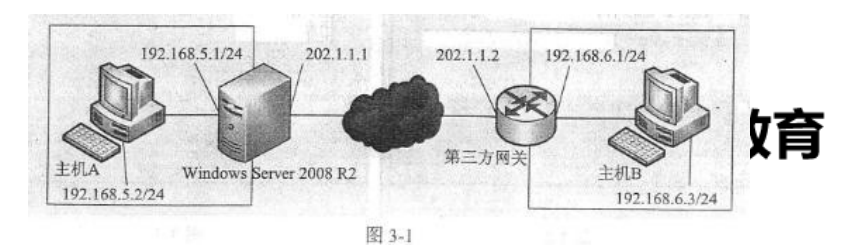

#### 问题:3.1

#### 【问题 1】

(每空 2 分, 共 6 分)两台计算机通过 IPSec 协议通信之前必须先进行协商, 协商结 果称为 SA ( Security Association )。IKE ( Internet Key Exchange ) 协议将协商 工作分为两个阶段,第一阶段协商(1)模式 SA (又称 IKE SA), 新建一个安全的、 经过身份验证的通信管道,之后在第二阶段中协商(2)模式 SA (又称 IPSec SA) 后,便可以通过这个安全的信道来通信。使用(3)命令,可以查看协商结果。

(1)~(2)备选答案

 $\mathsf{A}.\mathbf{\dot{\pm}}$ 

B.快速

C.传输

D.信道

(3)备选答

うちのう おおや かいしょう かいしょう かいしょう

A. display ike proposal

B. display ipsec proposal

C. display ike sa

D. display ike peer

问题:3.2

[问题 2] (每空 2 分, 共 4 分)

在 Windows Server 2008 R2 网关上配置 IPSec 策略,包括:创建 IPSec 策略、(4)、(5) 以及进行策略指派 4 个步骤。(4)~(5)备选答案 A.配置本地安全策略 B.创建 IP 安全策略 C.创建筛选器列表 D.设置账户密码策略 E.配置隧道规则

F.构建组策略对象

问题:3.3

【问题 3】(每空 2 分,共 6 分)

在主机 A 和主机 B 之间建立起安全的通信通道,需要创建两个筛选器列表,一个用于匹配从

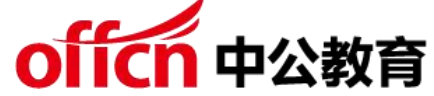

主机 A 到主机 B ( 隧道 1)的数据包,另一个用于匹配从主机 B 到主机 A ( 隧道 2)的数 据包。在创建隧道 1 时需添加"IP 筛选列表" 图 3-2 所示的"IP 筛选器属性"中"源地址" 的"IP 地址或子网"应该填(6),"目的地址"的"IP 地址或子网"应该填(7)。配置隧道 1 不筛选特定的协议或端口, 图 3-3 中"选择协议类型"应该选择 ( 8 )。

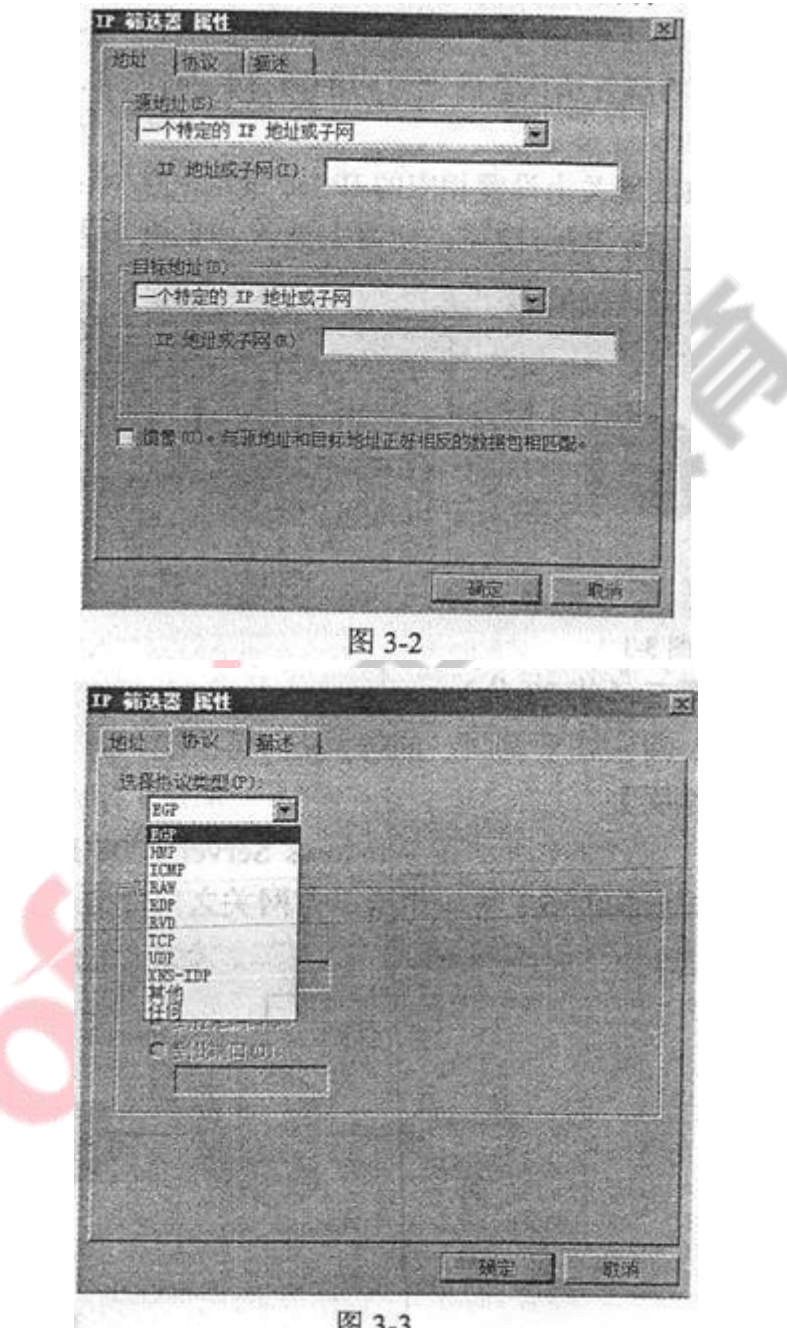

图 3-3

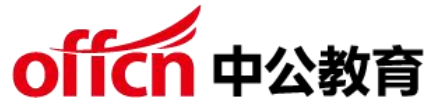

【问题 4】(每空 2 分,共 4 分)

IPSec 隧道由两个规则组成,每个规则指定一个隧道终结点。为从主机 A 到主机 B 的隧道配 置隧道规则时,图 3-4 中所示的"IPv4 隧道终结点"应该填写的 IP 地址为(9)。 在配置新 筛选器时,如果设置不允许与未受到 IPSec 保护的计算机进行通信,则图 3-5 "安全方法"配 置窗口所示的配置中需要做出的修改是(10)。

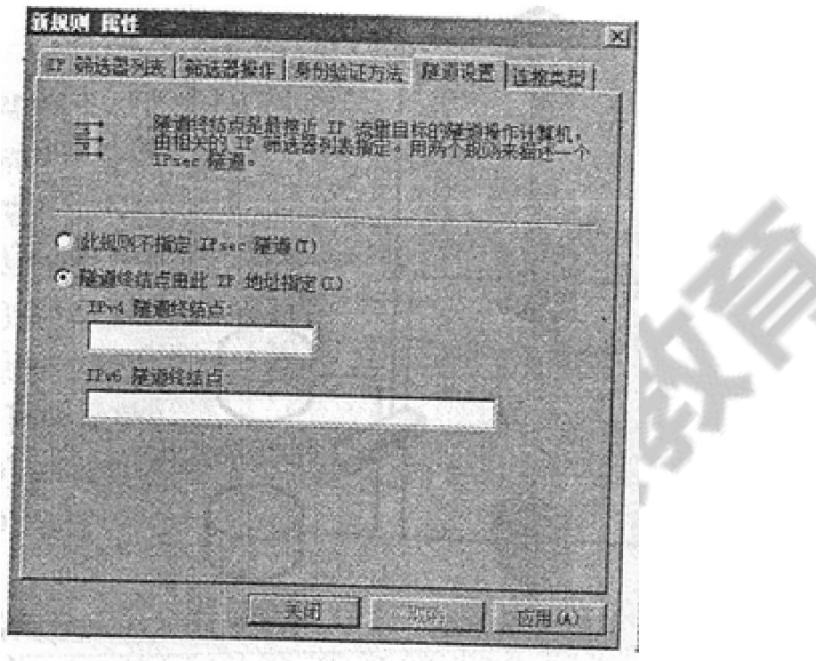

当治器

图 3-4

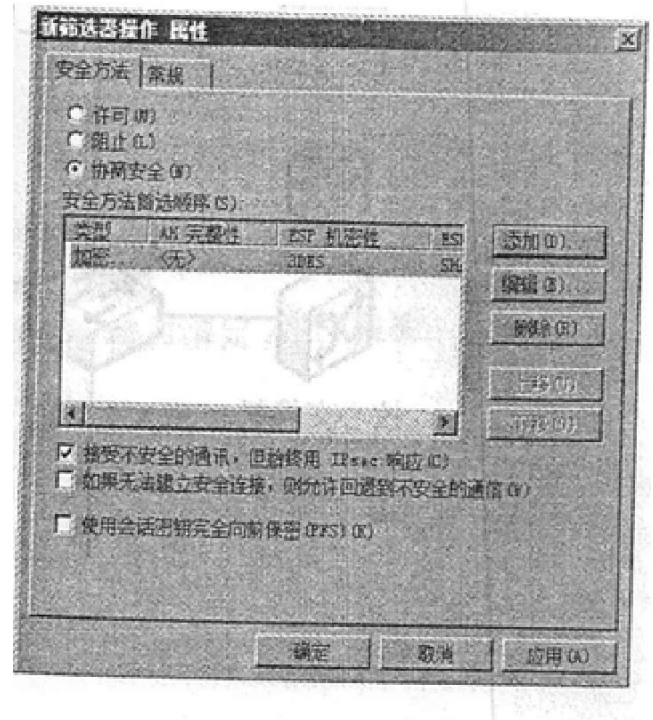

图 3-5

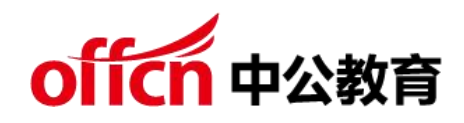

答案解析:

【参考答案】

- (1)A
- (2)B
- (3)C

【解析】

IKE 定了两个阶段 1 的交换模式:主模式和野蛮模式。主模式是 IKE 强制实现的 阶段 1 的交换模式,可以提供完整性的保护。主模式一共会有 3 个步骤,6 条消 息,第一个步骤就是策略协商(加密算法、散列算法、验证方法、DH 组信息、 IKE 生存时间等)。第二个步骤就是进行 DH 交换、第三个步骤对 DH 交换进行 校验。

在主模式中,通信双方需要知道对端的 IP 地址, 但是如果是在拨号网络中, IP 地址无法事先确认,就不能使用这种方法,为了解决这个问题,后来又有了野蛮 模式, 用的 3 条信息, 但是 IKE 野蛮模式功能有限, 安全性差, 只是在 VPN 早 期用到,现在 IPSEC VPN 解决这个问题的方法有很多,所以野蛮模式很少用。 还定义个一个阶段的 2 的交换模式:快速模式。协商 IPSEC SA 使用的安全参数, 创建 しょうしょう しょうしょう しょうしょく

IPSEC SA,使用 AH 或 ESP 来加密 IP 数据流。

显示当前已建立的安全通道 SA 的信息: display ike sa

查看 IKE 对等体的配置情况:display ike peer

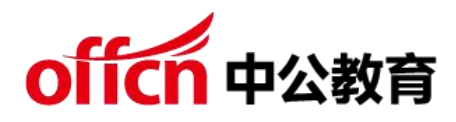

显示每个 IKE 提议配置的参数: display ike proposal

查看 IPSec 安全提议的信息:display ipsec proposal

根据题目是查看协商结果:display ike sa

答案解析:

【参考答案】

 $(4)$ C

(5)E

【解析】

在 Windows Server 2008 中配置 IPSEC 策略,包括:创建 IPSEC 策略、创建 IP 筛选器列表、配置隧道规则以及策略指派 4 个步骤。

答案解析:

【参考答案】

(6)192.168.5.2

(7)192.168.6.3

(8)任何

【解析】

由于是在主机 A 和主机 B 之间建立安全的通信信道, 隧道 1 表示从 A 到 B, 隧 道 2 表示从 B 到 A, 那么在隧道 1 中 IP 筛选器属性中源地址应该填写: 192.168.5.2。目的地址填写:

192.168.6.3。配置隧道 1 不筛选特点的协议或端口, 协议类型选择"任何"。

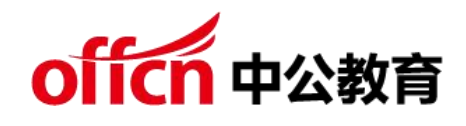

答案解析:

【参考答案】

(9)202.1.1.2

(10)需要把第一个√去掉

【解析】

从主机 A 到主机 B 的隧道配置隧道规则,隧道终结点应该填写的 IP 地址是 202.1.1.2。●"接受不安全的通信,但总是用 IPSec 响应":接受由其它计算机 初始化的不受保护的通信,但在本机应答或初始化时总是使用安全的通信。

"如果无法建立安全连接,则允许回退到不安全的通信":允许来自或到其它计 算机的不受保护的通信。

"会话密钥完全向前保密";确保会话密钥和密钥材料不被重复使用。 如果要设置不允许和未受到 IPSEC 保护的计算机进行通信,需要把第一个√去掉。 第 4 题:阅读以下说明,回答问题 1 至问题 3,将解答填入答题纸对 应的解答栏内。

【说明】

公司的两个分支机构各有 1 台采用 IPv6 的主机,计划采用 IPv6-over-IPv4 自 动隧道技术实现两个分支机构的 IPv6 主机通信,其网络拓扑结构如图 4-1 所示。

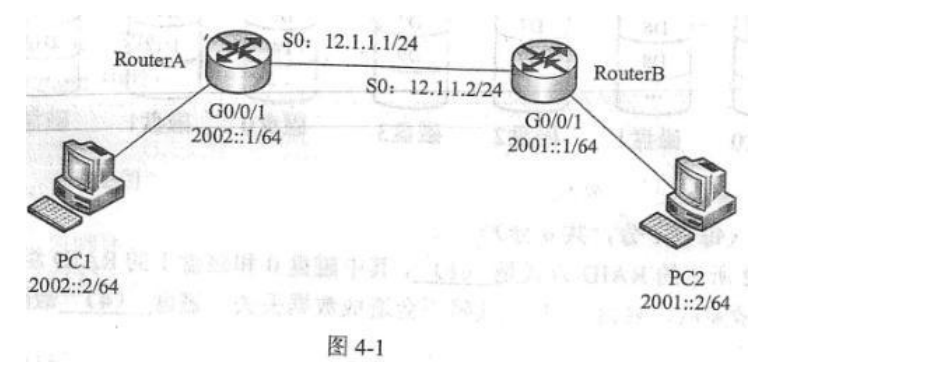

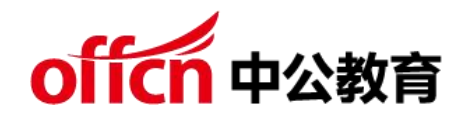

### 题:4.1

【问题 1】(每空 1 分,共 5 分)

根据说明,将 RouterA 的配置

代码补充完整。

……

<Huawei>

 $(1)$ 

[Huawei]

sysname (2)

[RouterA](3) //开启 IPv6

报文转发功

能 [RouterA] interface s0

[RouterA-s0] ip address

12.1.1.1(4) [RouterA-s0]

quit

[RouterA] interface gigabitethernet 0/0/1

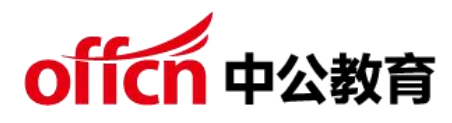

[RouterA-GigabitEthernet0/0/1 ] (5)address

2002:: 1/64 [RouterA-GigabitEthernet0/0/1 ] quit ...... 问题:4.2 【问题 2】(每空 1 分,共 6 分) 根据说明,将 RouterA 的配置代码或者代码说明补充完整。 ...... [RouterA] interface tunnel 0/0/1 // (6) [RouterA-Tunnel0/0/1 ] (7)ipv6-ipv4 (8)//指定 Tunnel 为 自动隧道模式 [RouterA-Tunnel0/0/1 ] ipv6 (9) [RouterA-Tunnel0/0/1 ] ipv6 address ::12.1.1.1/96 // ( 10 )  $[RouterA-Tunnel0/0/1]$  source s0 // (11) [RouterA-Tunnel0/0/1 ] quit ..... .问题:4.3 【问题 3】(每小题 2 分, 共 4 分) 1. 问题 2 中,Tunnel 接口使用的地址为 IPv4(12) IPv6 地(12)备选答案 A.兼容 B.映射 2. 192.168.1.1 是否存在对应的 IPv6 地址, 为什么? 答案解析:

【参考答案】

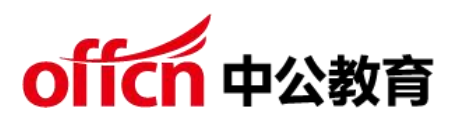

(1) system-view (2) RouterA (3) ipv6

(4)255.255.255.0(5)ipv6

【解析】

<HUAWEI>system-view // 进 入 系 统 视 图

[HUAWEI]sysname RouterA //设备命名为

RouteA [RouterA]ipv6 //开启 IPV6 报文转

发功能 [RouterA]interface s0

[RouterA-s0]ip address 12.1.1.1 255.255.255.0 //配置 S0 口的 IP 地

址和掩码 [RouterA]interface g0/0/1

[RouterA-G0/0/1]ipv6 address 2002::1/64

答案解析:

【参考答案】

(6)创建隧

道接口

(7) tunnel-p

rotocol

(8)auto-tun

nel

(9)enable

(10)设置 Tunnel 接口的

IPv6 地址(11)指定 Tunnel

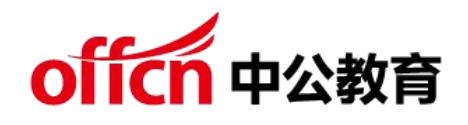

的源接口

【解析】

[RouterA]interface tunnel 0/0/1 //创建隧道接口

[RouterA-tunnel0/0/1] tunnel-protocol ipv6-ipv4 auto-tunnel // 指 定

Tunnel 为自动隧道模式。

[RouterA-tunnel0/0/1]ipv6 enable //只是使能了接口的 IPv6 功能, 路由器不

能对于 医心包的 医心包的 医心包的 医心包的 医心包的

IPv6 报文进行转发。

[RouterA-tunnel0/0/1]ipv6 address ::12.1.1.1/96 // 设 置 Tunnel 接 口 的

IPv6 地址。 [RouterA-tunnel0/0/1]source s0 //指定 Tunnel 的源接口

答案解析:

【参考答案】

(12)A

(13)存在,不管是用兼容地址、映射地址、6 to 4 地址、ISATAP 地址:, IPV4 地址会存在对应的 IPv6 地址。

【解析】

1、IPv4 兼容地址, 是一种内嵌有 IPv4 公用地址的 IPv6 地址。

在 IPv4 兼容地址中,把 IPv4 的 32 位公用地址内嵌到 IPv6 地址的后 32 位中去; 书写时,采用 0:0:0:0:0:0:w.x.y.z 格式或者是::w.x.y.z 格式, 这种地址原来用在自动 隧道技术体制中。使用这种地址的结点用的是双协议栈,既支持 IPv4 也支持 IPv6。 但在 2006 年发布的 RFC 文档中取消了这种地址,也就是从 IPv4 向 IPv6 的转换过 程中不再使用这种地址。IPv4 映射地址,是又一种内嵌 IPv4 地址的 IPv6 地址;这

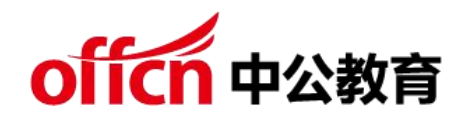

种地址前 80 位全是 0,接着的 16 位全是 1,最后嵌入 IPv4 地址。书写时,采用 0:0:0:0:0:FFFF:w.x.y.z 或者是::FFFF:w.x.y.z 格式, IPv4 映射地址只是把 IPv4 地址 转换为 IPv6 地址的形式,但 IPv6 设备并不能识别这种地址。IPv4 映射地址不 能用作 IPv6 数据包的源地址或目标地址。2、不管是用兼容地址、映射地址、6 to 4 地址、ISATAP 地址:,IPV4 地址会存在对应的 IPv6 地址。

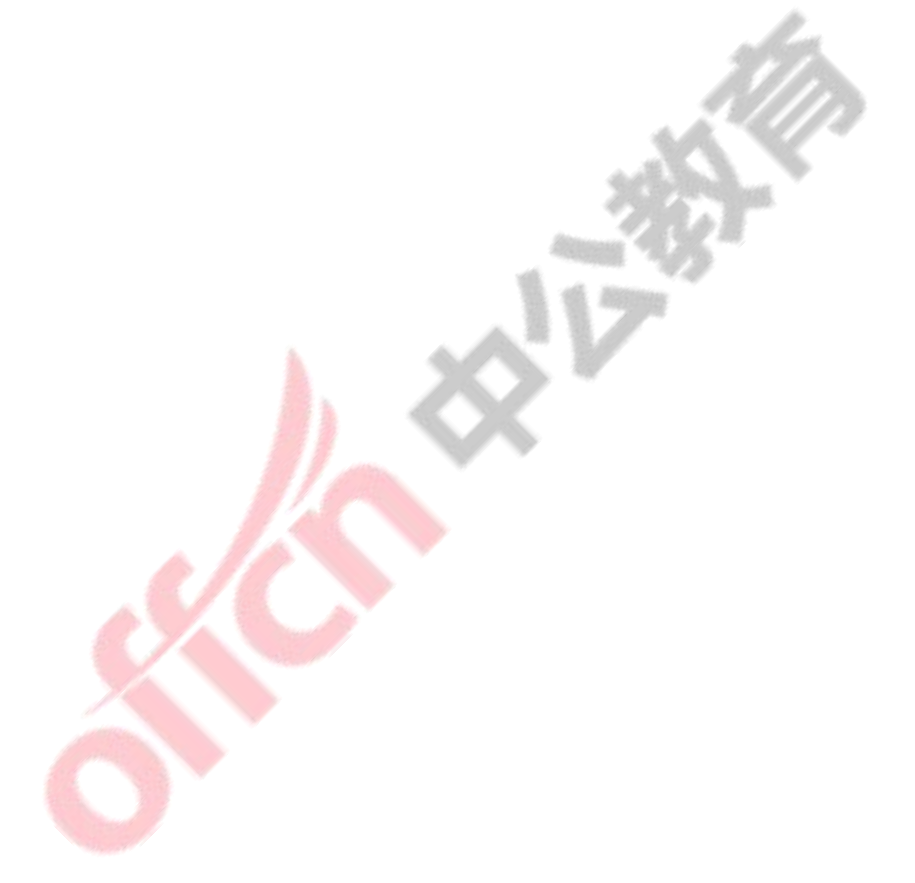